## **Tarkvara: SPARKvue või PASCOCapstone Ühendus: Toide: taaslaetav aku**

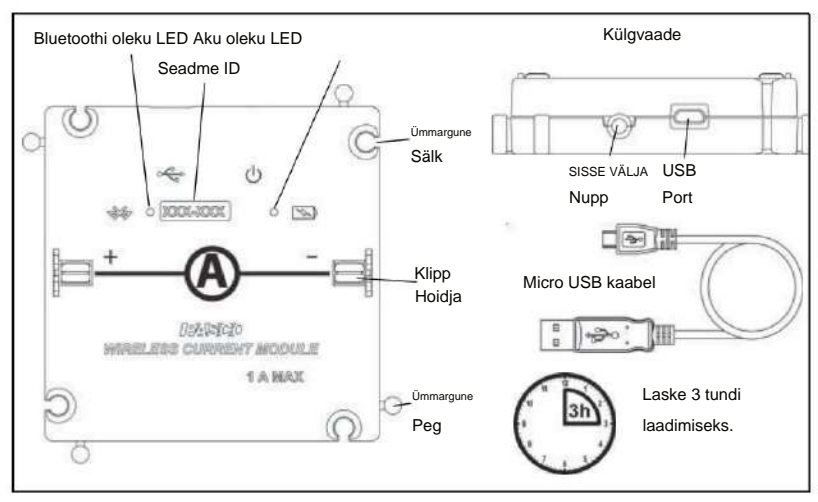

USB-pordi või USB-laadijaga põleb aku oleku LED-tuli Laadimiseks kulub eeldatavasti 3 tundi. laadija (nt PS-3501). Kui kaabel on ühendatud a aku on laetud, põleb aku oleku LED roheliselt. kaabel mooduli ühendamiseks USB-porti või USB-pessa kollane, mis näitab, et aku laeb. Kui ESIALGNE SAMM – ühendage ja laadige: kasutage mikro-USB-d

**Bluetooth** või USB

Bluetoothi oleku LED vilgub punaselt. (Bluetooth oleku LED LED vilgub punaselt, mis näitab, et andur on valmis LED põleb kollaselt (kui moodul laeb) ja Aku oleku LED vilgub punaselt üks kord.) Bluetoothi olek kaabel on ühendatud USB-laadijaga, kuvatakse aku olek sisselülitamiseks nuppu ON mooduli küljel. ( ei paista, kui moodul on ühendatud USB-porti.) ühendada seadmega, näiteks arvuti või lauaga. Kui Pärast laadimist lülitage see sisse: vajutage ja hoidke hetkeks all

Looge ühendus: käivitage PASCO andmete kogumise tarkvara.

Ekraan. PASCO Capstone'is valige Hardware Setup ja kontrollige, kas moodul kuvatakse aknas Hardware Setup. USB-ühenduse jaoks USB-porti: Veenduge, et USB-kaabel on ühendatud. SPARKvue'is: Kontrollige, kas moodul kuvatakse avalehel

Bluetooth-ühenduse jaoks: (MÄRKUS. Järgmine protseduur toimib ka siis, kui moodul on ühendatud USB-laadijaga.)

palett. Valige moodul, mis vastab mooduli ülaosas olevale seadme ID numbrile XXX-XXX. SPARKvue'is: valige Bluetoothi ikoon. Traadita seadmete loendist ja seejärel valige õige aadress, mis vastab mooduli ülaosas olevale seadme ID numbrile XXX-XXX. Valige Valmis. PASCO Capstone'is valige tööriistade alt Riistvara häälestus

> **Kas teil on küsimusi? Küsi PASCO globaalse teadushariduse partnerilt Eestis DIFI.NET OÜ-lt** https://oppelabor.ee +372 5551 5542 ask@ste.education

Start nupp. PASCO Capstone'is: valige ekraan, seadistage ekraanil praegune mõõtmine ja valige Salvesta. Andmete kogumine: SPARKvue's valige loendist praegune mõõtmine. Avaneb mõõtmise ja aja graafik. Valige

Lisatarvikud: Vooluanduri moodul on mõeldud kasutamiseks koos põhiliste moodulahelate EM-3535 ja olulise füüsika moodulahelate EM-3536 moodulitega. Teabe saamiseks vaadake PASCO veebisaiti www.pasco.com.

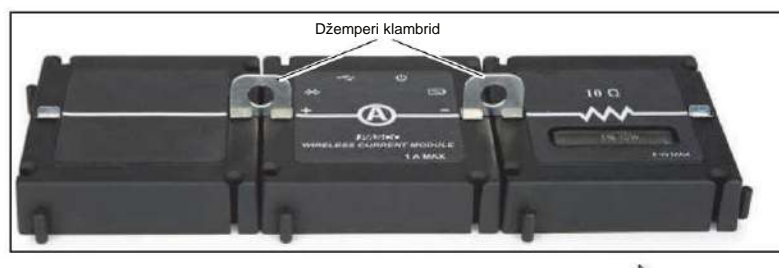

Kasutamine: Kasutage vooluanduri ühendamiseks hüppaja klambreid voolu läbi vooluahela. Moodul on osa teiste moodulite vooluringist, et mõõta

Vooluanduri moodul EM-3534 on välja töötatud PASCO poolt Californias. See on kokku pandud Hiinas.

LED-teave: Bluetoothi LED (valgusdiood)

ja aku LED-tuli töötavad järgmiselt: (R = punane, G = roheline,  $Y =$  kollane.)

## USB-ühendus USB-porti:

Bluetooth ( ) ühendage USB-ühendus USB-laadijaga:

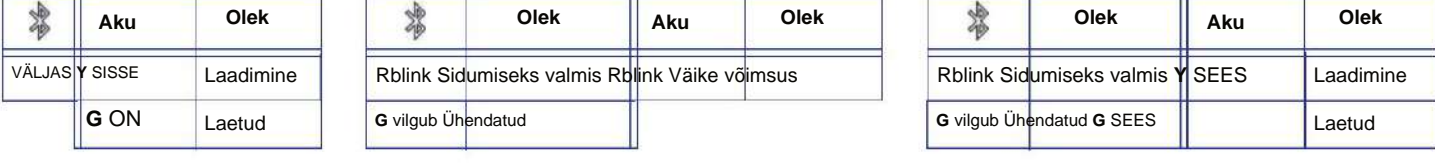

## **Tehnilise toe jaoks**

Tel: +372 5551 5542

E-post: ask@ste.education

Veebileht: https://oppelabor.ee/kontakt

FCC avaldus: see digitaalseade vastab FCC reeglite 15. osale. Käitamine toimub kahel järgmisel tingimusel: (1) See põhjustada soovimatuid toiminguid. seade ei tohi põhjustada kahjulikke häireid ja (2) see seade peab vastu võtma kõik vastuvõetud häired, sealhulgas häired, mis võivad

Aku: kui aku oleku LED vilgub punaselt, ühendage andur mikro-USB-kaabli abil USB-porti või USB-laadijaga.